## **CRACK Actual Tools Actual Multiple Monitors V8.11.2**

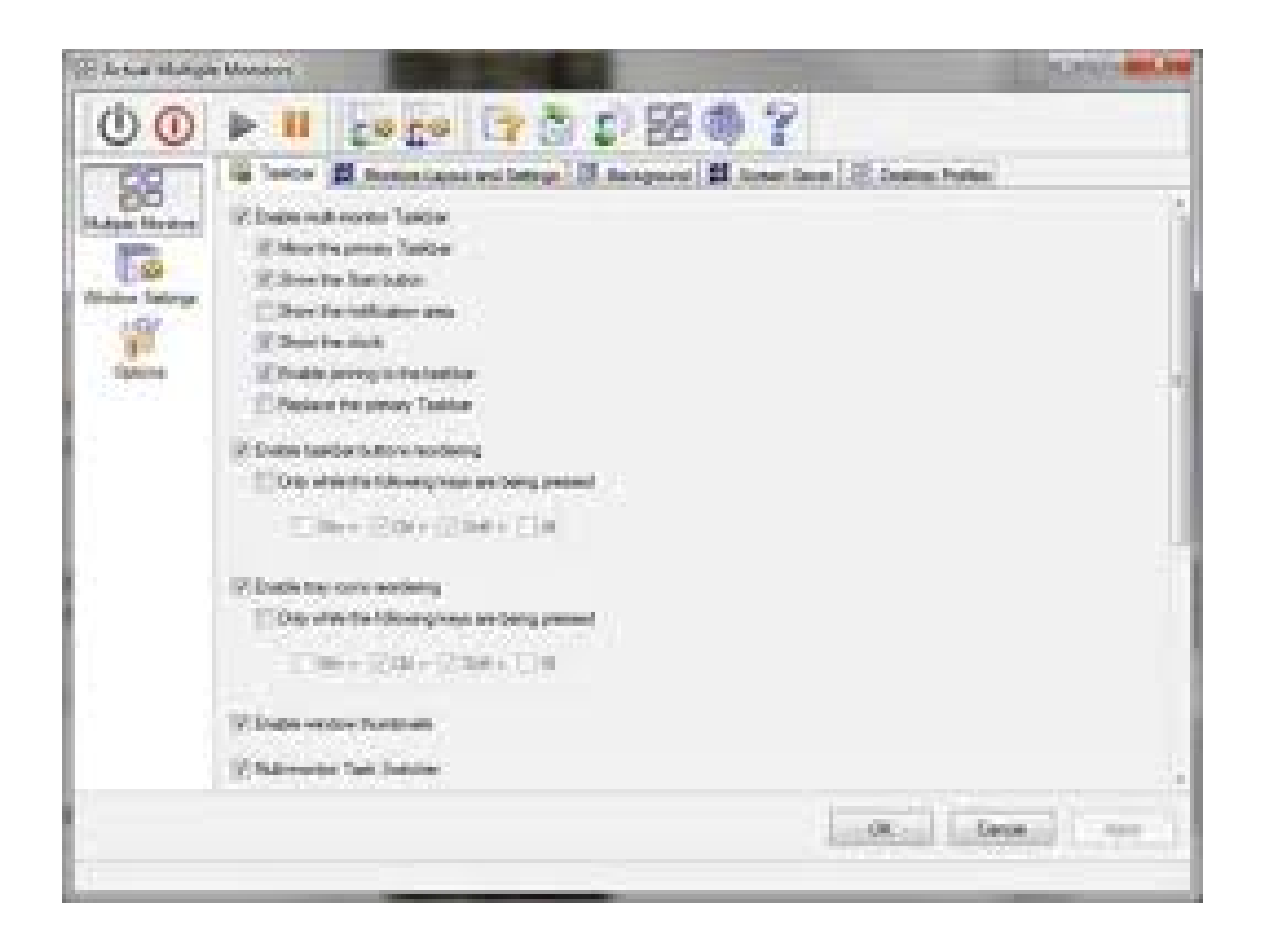

**DOWNLOAD:** <https://tinurli.com/2ivhp5>

**[Download](https://tinurli.com/2ivhp5)**

 Multiple monitors can be used to view different parts of the computer screen at the same time, eg. different websites or even different applications at the same time. In other words, one monitor can be used to view a web browser while the other monitor can be used for watching TV shows. This is a useful tool for those who run multiple applications, some of them consume lots of RAM and CPU power. 1.1. Features of Actual Multiple Monitors {#sec1dot1-sensors-16-02028}

------------------------------------------ The first noticeable feature of Actual Multiple Monitors is its overall simplicity and

usability. The only requirements for its installation are a standard Windows PC, the.NET Framework 4.0 (Windows) or later installed, the application itself and a copy of the standalone version of the program (not included in the downloaded package). A typical PC setup can be found in [Figure 1](#sensors-16-02028-f001){ref-type="fig"}. The second most obvious feature of this

program is its ability to run almost any application. So, Actual Multiple Monitors is almost limitless in its scope. By default, the program is set to view two monitors and six applications simultaneously. These defaults can be changed from the Options screen by clicking the Change Number of Monitors option and entering the required settings. More monitors and applications can be added or removed from the current configuration from the same screen. The third most noticeable feature of Actual Multiple Monitors is its execution speed. Installing this application is a simple process, just click "Install", wait for the download to complete and the installation to finish. However, you need to manually start the application by clicking "Start". Running Actual Multiple Monitors is also very fast. Each monitor is represented by an icon (when available), this icon can be changed to one of the seven available colors from the same Options screen. The default icons are displayed in [Figure  $2$ ](#sensors-16-02028-f002){ref-type="fig"} and their corresponding color is shown in [Table 1](#sensors-16-02028-t001){reftype="table"}. The final feature of Actual Multiple Monitors is the ability to control it from the Windows Task Bar. This can be done from anywhere in Windows by clicking the Program icon displayed in the System Tray. 1.2. Application {#sec1dot2-

82157476af

Related links:

[zoo tycoon 2 marine mania free download pc](http://slacoutvi.yolasite.com/resources/zoo-tycoon-2-marine-mania-free-download-pc.pdf) [ESKO Studio Toolkit 16.0.1](http://larecho.yolasite.com/resources/ESKO-Studio-Toolkit-1601.pdf) [Troy In Altamurano Film Completo Download Adobe](http://burninab.yolasite.com/resources/Troy-In-Altamurano-Film-Completo-Download-Adobe.pdf)